| Cor                | nmon Phone Tasks                                       |
|--------------------|--------------------------------------------------------|
| Place a call       | Go off-hook before or after dialing                    |
|                    | a number                                               |
| Redial a number    | Press Redial.                                          |
| Hold/Resume a call | Press Hold or Resume.                                  |
| Forward Phone      | Press CFwdAll, enter 4-digit ext                       |
|                    | number, or press the                                   |
|                    | to forward to voicemail.                               |
| Transfer a call    | Press <b>Transfer</b> , dial the number,               |
|                    | then press <b>Transfer</b> again.                      |
| Conference Call    | Press, <b>more</b> > <b>Confrn</b> , dial the          |
|                    | participant, then press Confrn                         |
| C 11 D' 1          | again.                                                 |
| Call Pickup        | Lift the handset, press <b>PickUp</b>                  |
| Use your call logs | Press to access your                                   |
|                    | directories. Highlight the call and then lift handset. |
|                    |                                                        |
| Phone Screen Icons |                                                        |
| <b>T</b>           | Call Forwarding enabled                                |
| <u>P</u>           | Call on hold                                           |
| G                  | Connected call                                         |
| G                  | Off-hook                                               |
| 1                  | On-hook                                                |
| ã                  | Incoming call                                          |
| -<br>Pr            | Shared line in use                                     |
| P                  | Handset in use                                         |
| 4                  | Speakerphone in use                                    |
| Ĩ                  | Headset in use                                         |
| $\boxtimes$        | Message Waiting                                        |
|                    | Speed Dial configured                                  |
| #<br>⊻             | Option selected                                        |
| ۲                  | Feature enabled                                        |
|                    |                                                        |

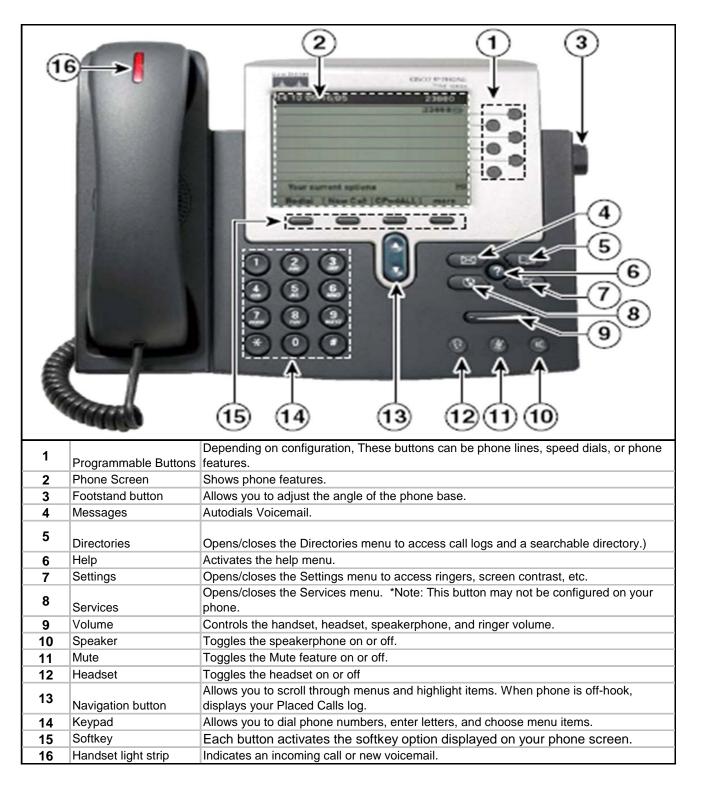

| Softkey Definitions                                 |                                        |
|-----------------------------------------------------|----------------------------------------|
| *Note: Not all softkeys are available on all phones |                                        |
| AbbrDial                                            | Dial using a speed-dial index          |
|                                                     | number                                 |
| Answer                                              | Answer a call                          |
| CallBack                                            | Receive notification when a busy       |
|                                                     | extension becomes available            |
| Cancel                                              | Cancel an action or exit a screen      |
|                                                     | without applying changes               |
| CFwdALL                                             | Setup call forwarding                  |
| Clear                                               | Delete records or settings             |
| Close                                               | Close current window                   |
| ConfList                                            | View conference participants           |
| Confrn                                              | Create a conference call               |
| Delete                                              | Remove characters to the right of      |
|                                                     | the cursor                             |
| Details                                             | Opens the Details of a call record     |
|                                                     | in the Directories logs                |
| Dial                                                | Dial a phone number                    |
| DirTrfr                                             | Transfer two calls to each other       |
| EditDial                                            | Edit a number in a call log            |
| EndCall                                             | Disconnect the current call            |
| Erase                                               | Reset settings to their defaults       |
| Exit                                                | Return to the previous screen          |
| Hlog                                                | Log out of hunt group                  |
| iDivert                                             | Send a call directly to voicemail      |
| Join                                                | Join several calls on a single line to |
|                                                     | create a conference                    |
| more                                                | Display additional softkeys            |
| NewCall                                             | Make a new call                        |
| PickUp                                              | Answer a call within your group        |
| Redial                                              | Redial the most recently dialed        |
|                                                     | number                                 |
| Remove                                              | Remove a conference participant        |
| RmLstC                                              | Drop the last party added to a         |
|                                                     | conference call                        |
| Search                                              | Search for a directory listing         |
| Transfer                                            | Transfer a call                        |
| Update                                              | Refresh content on screen              |
| <<                                                  | Delete entered characters              |
| >>                                                  | Move through entered characters        |

## 911 Calls and Location Enforcement

Your phone will prompt you to enter the location of your phone. It is very important you enter this information as accurately as possible; this information is provided to the campus police when your phone dials 911. If you need help entering this information, please visit <u>www.umkc.edu/is/nt/ip911.asp</u>.

## Cisco IP Phone 7961 Quick Reference User Guide

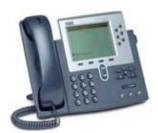

UMKC Information Services <u>www.umkc.edu/is</u>

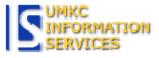

## If you need further assistance, please call the Telecommunications Help Line at 816-235-1191

Last edited: 7/17/2007